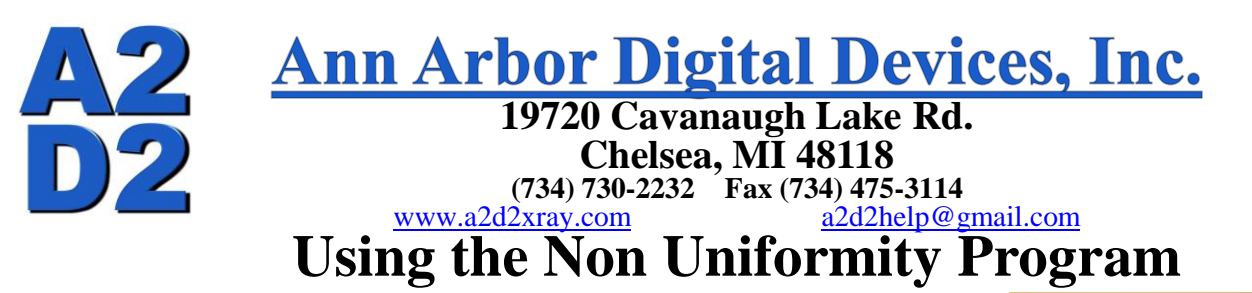

The imager should in the DP position with the arm straight up, the imager must be clear with no markers or other obstructions

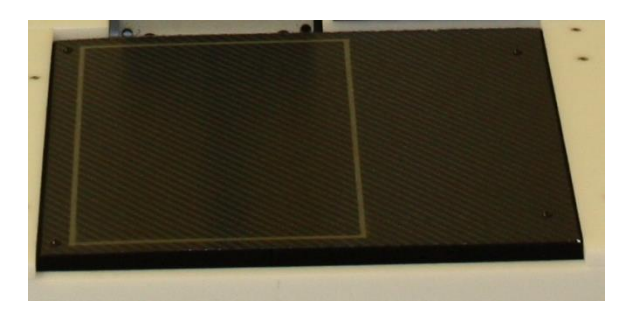

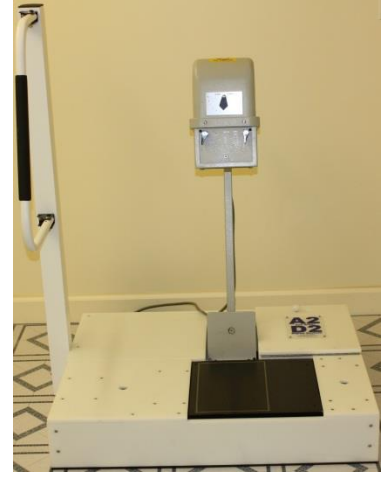

In the A2D2 software create a new patient folder with a generic name for storing the images (here the name Non Uniformity was used) and take a flat field X-Ray starting with the normal technique

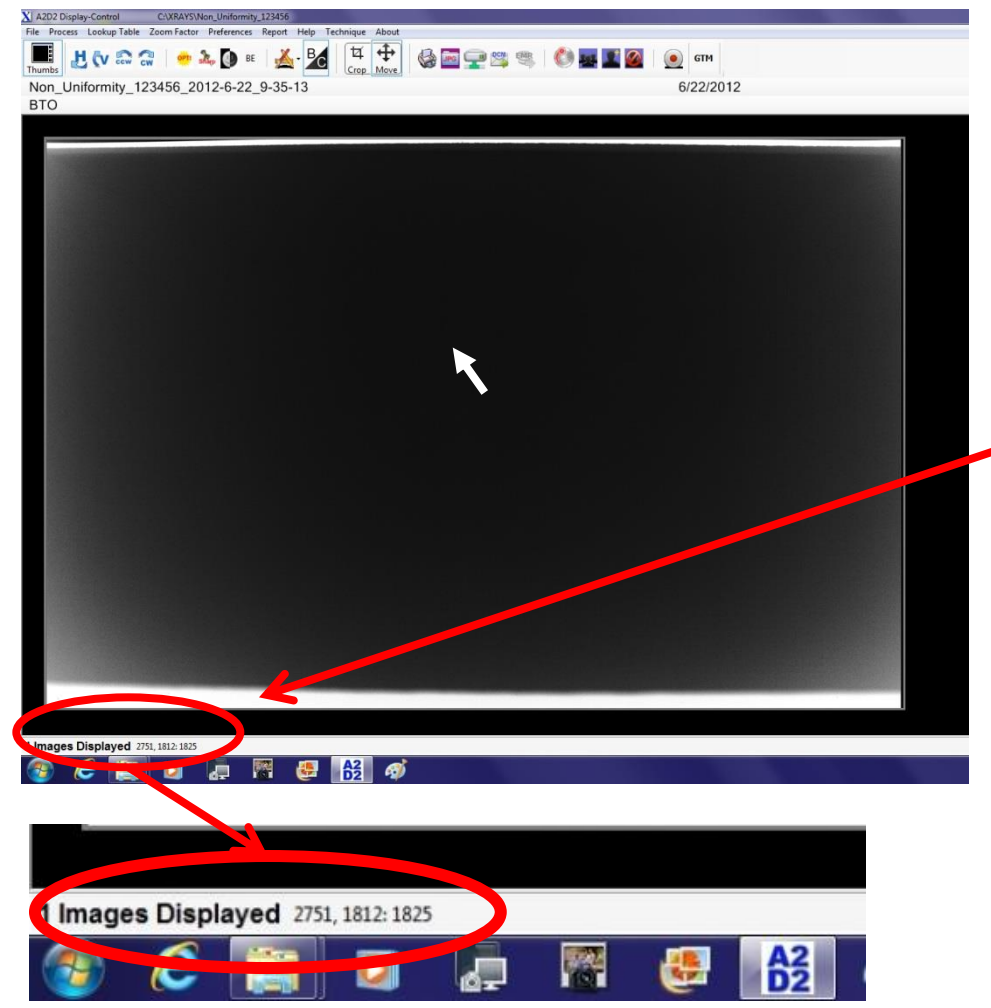

Place the mouse courser in the center of the image to check the exposure of the X-Ray

In the bottom left hand corner of the A2D2 window is a series of 3 numbers. The first 2 numbers are grid coordinates and the third number will be the exposure level

That exposure level wants to be close to but below 2000, if the number is too high or too low change the technique and take another X-Ray

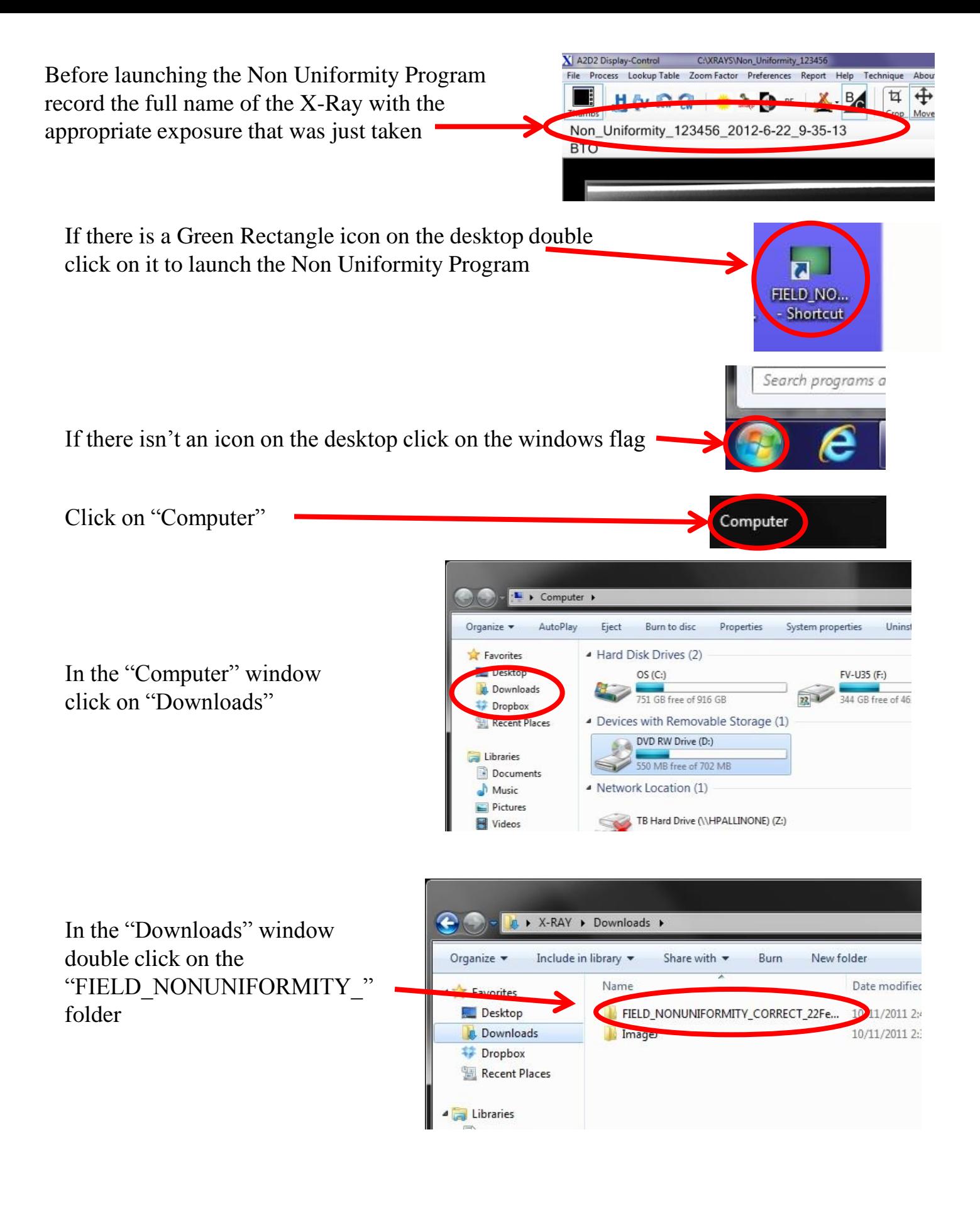

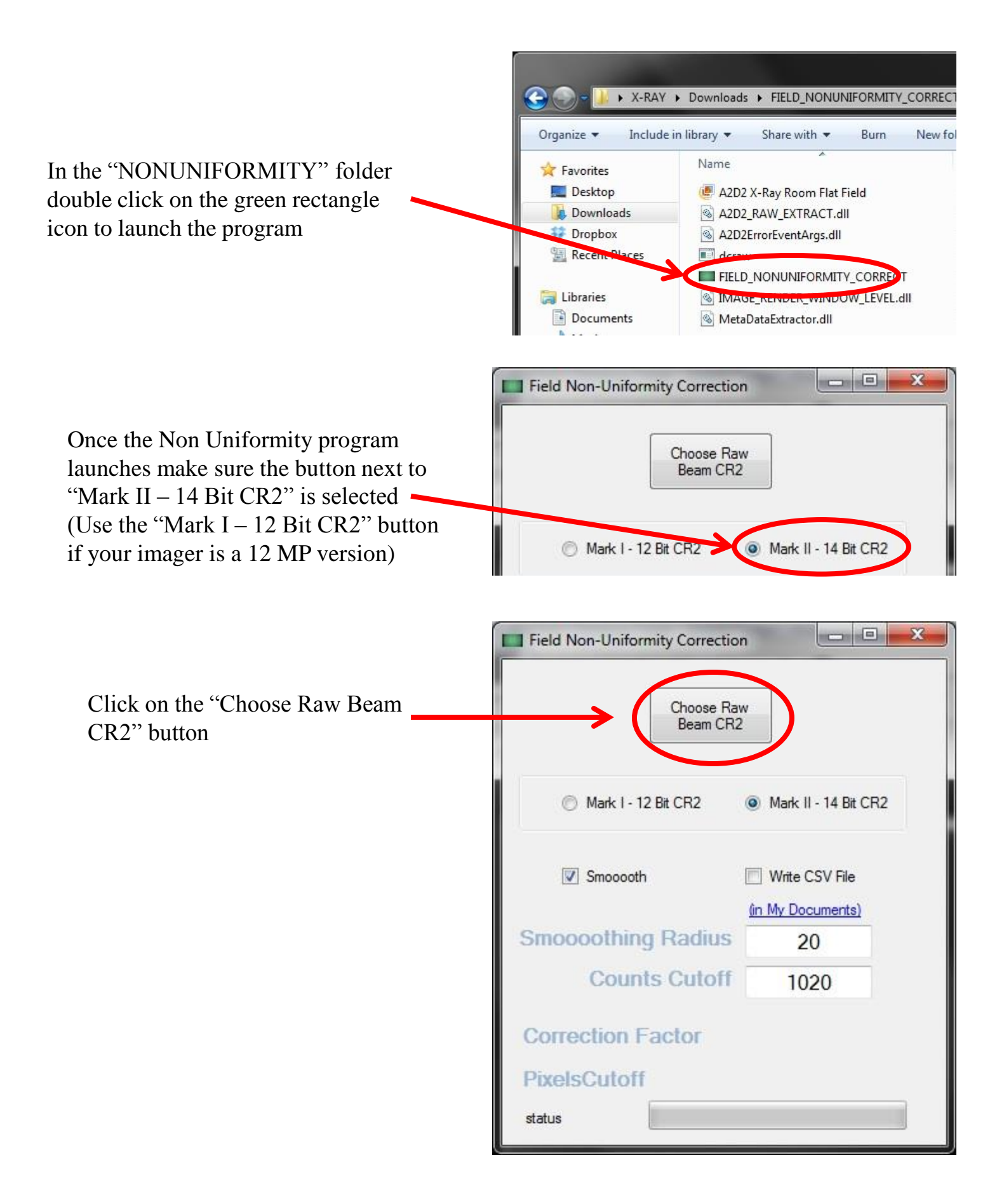

The program will default to the Computer > OS (C:) > XRAYS "XRAYS" folder on the "C" drive of  $\mathbb{R}$  +  $\Box$  $\Omega$ Date modified Favorites Type Size the computer so it might be Desktop 2-16-12 CA stereo pair 3/8/2012 2-14 PM File folde Downloads AnnArbor DigitalDevices 112211 1/3/2012 11:30 AM File folder Dropbox 3/6/2012 4:22 PM Artifact\_Testing\_01286145 File folder necessary to navigate through the **Recent Places** Brian\_O'Neill\_01286149 6/18/2012 4:48 PM **File folder** Cohen XRAYS 2/9/2012 9:10 AM File folder network to the correct "XRAYS" Libraries Demo\_Software\_123456 11/18/2011 9:33 AM File folder Documents Demo Testing 04242012 4/24/2012 12:13 PM File folder  $M<sub>usic</sub>$ folder depending on how the 6/4/2012 11:38 AM frame\_dark\_0000 File folder  $\blacksquare$  Pictures Griffin\_Halea\_123321 6/20/2012 9:52 AM File folder Videos Hand Images 1/4/2012 3:30 PM File folder network is configured Imager\_Testing\_01256135 3/21/2012 12:19 PM File folder Computer Imager\_Testing\_01256155 6/14/2012 3:49 PM File folde  $\frac{R}{2}$  OS (C:) Imager\_Testing\_01286132 12/30/2011 9:26 AM File folder 3/21/2012 12:21 PM File folder DVD RW Drive (D Imager\_Testing\_01286133 **EXAMPLE PROPERTY** Imager\_Testing\_01286134 1/4/2012 3:29 PM File folder  $\rightarrow$  TB Hard Drive  $\wedge \neg$ Imager Testing 01286136 12/14/2011 12:17 File folde File name:  $\overline{\phantom{a}}$  CR2 Files Open v Cancel Once the correct "XRAYS" 1 Open folder is located, a single ▶ Computer ▶ OS (C:) ▶ XRAYS ▶ click on "Date modified" at the top of the window will Organize -New folder reorganize the patient folder  $\lambda$ Name Date modified Favorites so the most recent modified Desktop Non\_Uniformity\_123456 6/22/2012 9:35 AM will be on top, this the folder **Dewritoads** 6/21/2012 4:21 PM Dropbox where the flat field X-Ray Imager\_Testing\_01286159 6/20/2012 4:38 PM Recent Places Griffin\_Halea\_123321 6/20/2012 9:52 AM was taken should be on top Imager Testing 01286157 6/19/2012 11:53 AM F or close below, double click Libraries Podiatry Demo 05022011 6/18/2012 4:52 PM on the folder to find the

Locate the correct file by matching the name that was recorded earlier

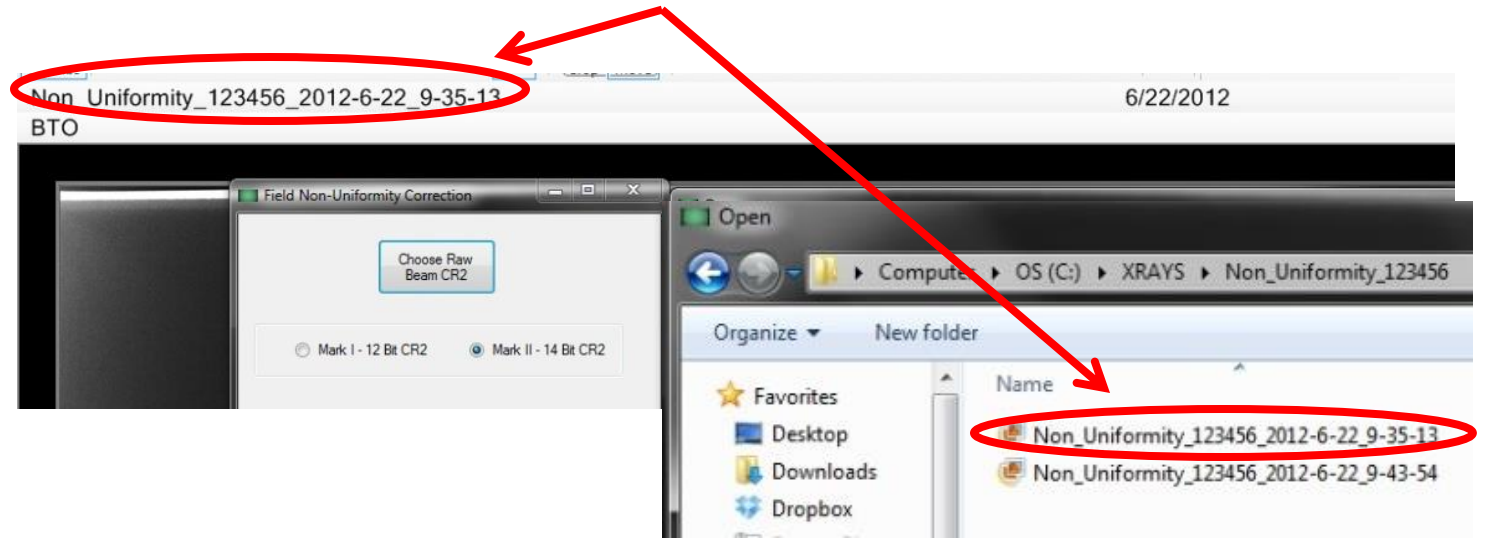

correct file

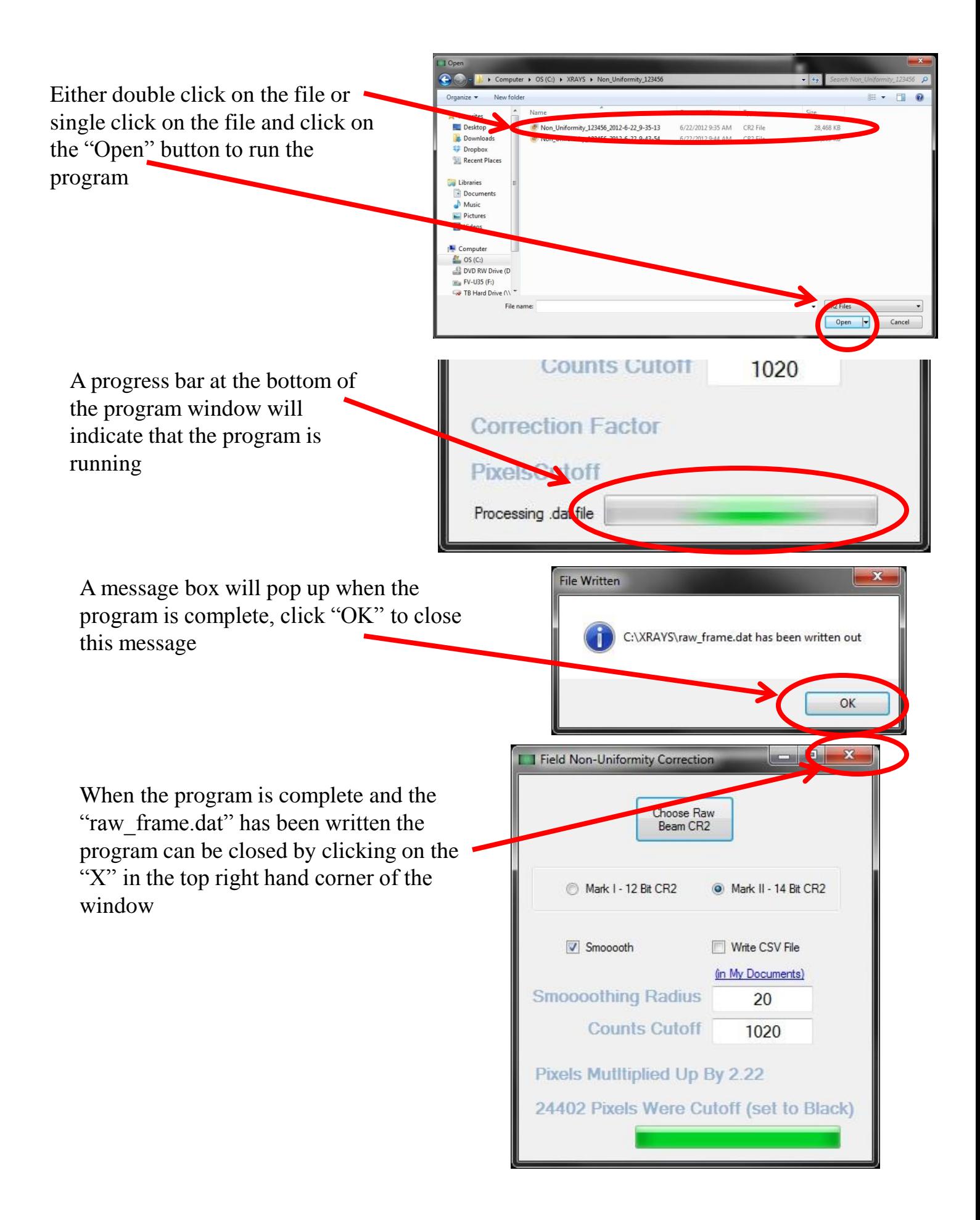

On the word toolbar at the top of the A2D2 window click on "Preferences" to open the preferences window

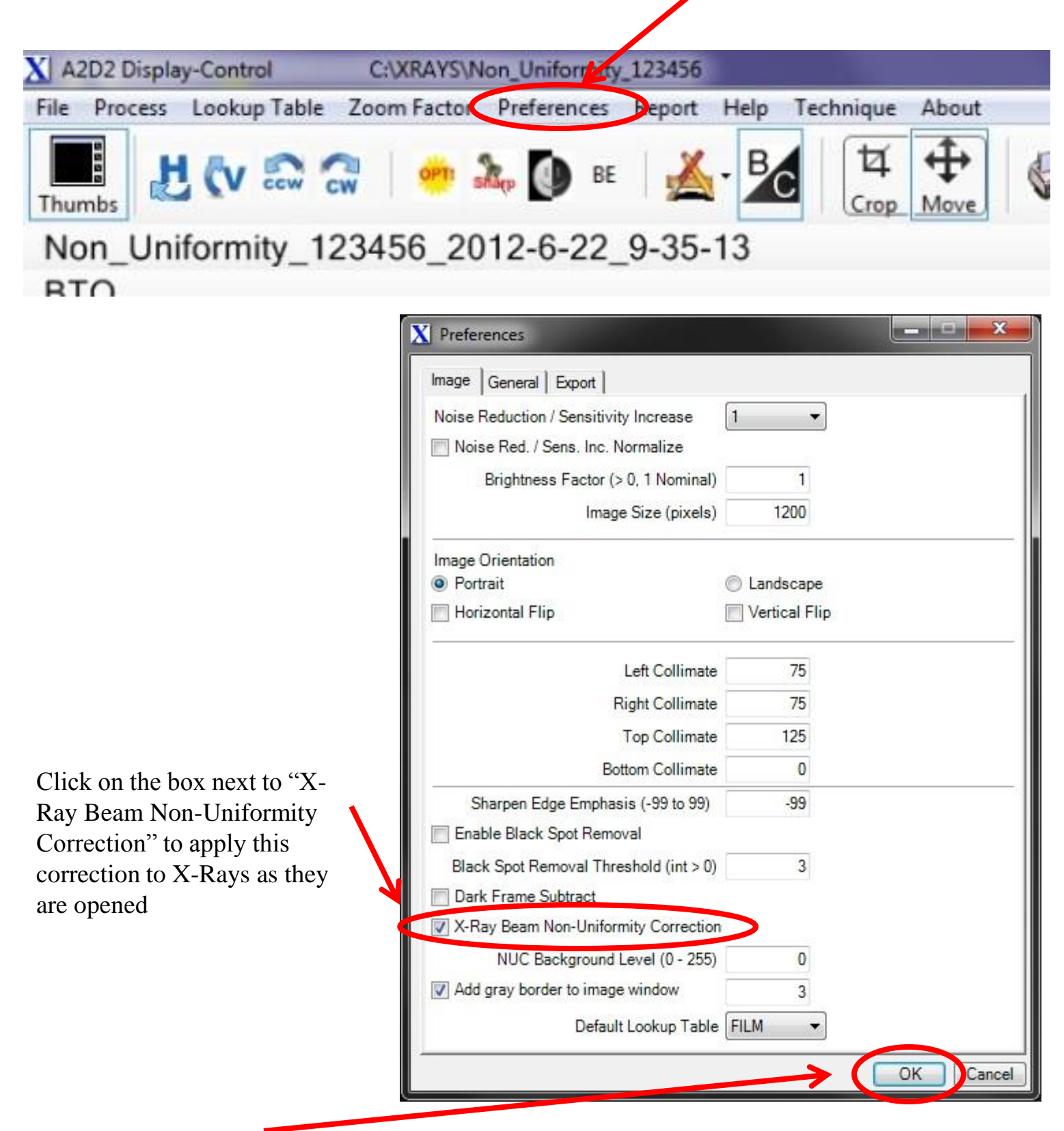

Click on "OK" to close the preferences window